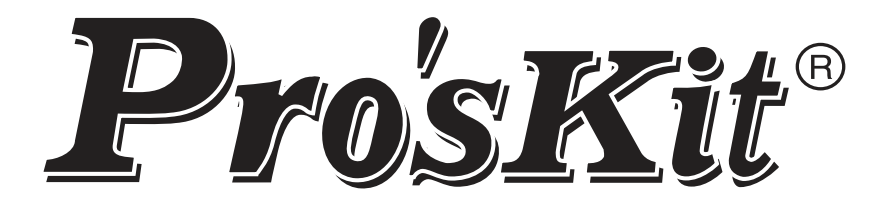

# **MT-5211**

# **3½-цифровой индуктивно-резистивноемкостный мультиметр**

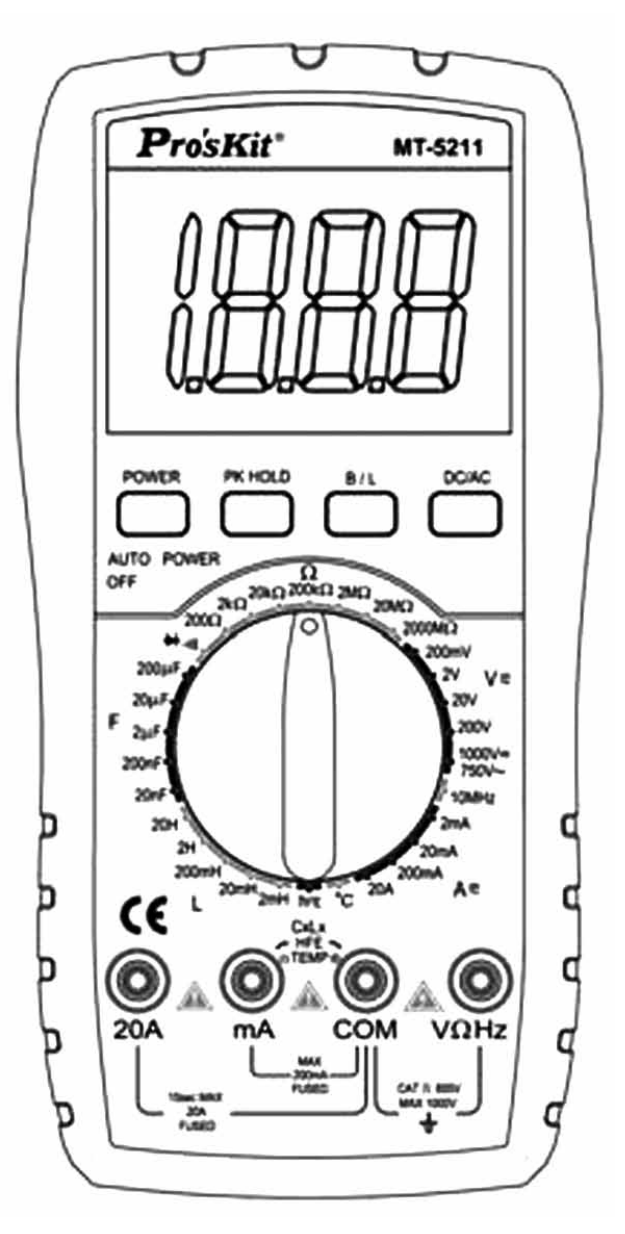

# **Руководство пользователя**

# CE

# Руководство по эксплуатации

# ОБЩИЕ СВЕДЕНИЯ

Данный прибор является стабильным цифровым мультиметром, работающим от батареи. Он оснащен ЖК-дисплеем высотой 28 мм, который обеспечивает более четкое отображение результатов измерения. Подсветка дисплея и защита от перегрузки делают прибор удобным для использования. В мультиметр встроено множество функций для измерения напряжения постоянного и переменного тока, силы постоянного и переменного тока, сопротивления, емкости, индуктивности, проверки диодов, транзисторов, прозвонки цепей на проводимость, измерения температуры и частоты. Этот прибор использует двойное интегральное преобразование переменного/постоянного тока в качестве основного метода для измерений, при этом он является превосходным измерительным инструментом. Мультиметр представляет собой портативный прибор, он предназначен для использования в лабораториях, на предприятиях и для применения в быту.

# МЕРЫ ПРЕДОСТОРОЖНОСТИ

Прибор разработан в соответствии со стандартами МЭК 1010. Пожалуйста, внимательно прочтите руководство пользователя перед началом работы.

- 1. Не превышайте предельно допустимые значения измеряемых величин.
- 2. Безопасным является напряжение до 36 В. Во избежание поражения электрическим током во время измерения напряжения свыше 36 В постоянного тока или 25 В переменного тока проверьте, подключены ли измерительные щупы правильно и целостность изоляции.
- 3. Отсоединяйте измерительные щупы от испытываемой точки при переключении функций и диапазонов.
- 4. Для того чтобы выбрать правильную функцию и диапазон, убедитесь, что настройки пределов диапазона верны. Начинайте работу с более высоких диапазонов и в случае необходимости уменьшайте их для корректировки уровня.
- 5. Не используйте прибор, если батарея не закреплена надлежащим образом, а отсек для батареи не плотно закрыт.
- 6. Не подавайте напряжение во время измерения сопротивления.
- 7. Перед тем как заменить батарею и предохранитель, отсоедините измерительные щупы от испытываемой точки и отключите питание.
- 8. Символы безопасности

«/<sup>/</sup> возможно наличие опасного напряжения.

«<del>ф</del>» Заземление.

«<sup>[1]</sup>» Двойная изоляция.

«/!\» Пользователь должен обязательно обратиться к руководству по эксплуатации.

«<sup>Е-Т</sup>» Низкий заряд батареи.

# Характеристики

#### ОБЩИЕ ХАРАКТЕРИСТИКИ  $\mathbf{1}$ .

- 1.1. Дисплей: ЖК дисплей.
- 1.2. Максимальное показание индикатора: 1999 (3½-разрядный) с автоматическим отображением полярности.
- 1.3. Метод измерения: преобразование переменного/постоянного тока с использованием разрядной емкости.
- 1.4. Частота дискретизации: 3 считывания в секунду.
- 1.5. **Индикация выхода за пределы диапазона:** ЖК-дисплей отображает «OL» или «-OL».
- 1.6. **Индикация низкого заряда батареи:** появляется значок «<sup>ЕФ</sup>».
- 1.7. **Условия эксплуатации:** температура 0~40 ºС, относительная влажность: < 80%.
- 1.8. **Питание:** одна батарея 9 В 6F22.
- 1.9. **Размеры:** 189×97,5×35 мм
- 1.10. **Вес:** приблизительно 320 г (без учета батареи).

1.11. **Комплект поставки:** руководство по эксплуатации, чехол, измерительные щупы (20 А), термопара (штекер типа «банан»), разъем для измерения транзисторов.

# **2. ТЕХНИЧЕСКИЕ ХАРАКТЕРИСТИКИ**

2.1. Точность: ±(а% × показания + деления) при (23 ±5)°C, относительной влажности < 75%, гарантия — один год с даты производства.

# 2.2. ТЕХНИЧЕСКИЕ ДАННЫЕ

2.2.1. Напряжение постоянного тока (DCV)

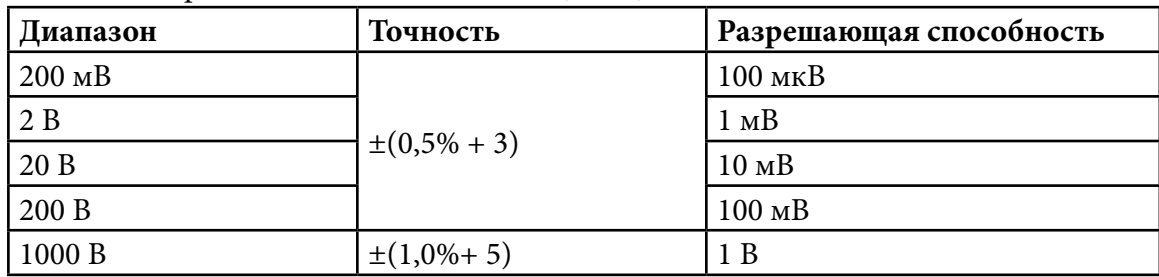

**Входное сопротивление:** 10 МОм для всех диапазонов.

**Защита от перегрузки:** 250 В постоянного тока или максимальное значение переменного тока в диапазоне 200 мВ. 1000 В постоянного тока или максимальное значение переменного тока в других диапазонах.

2.2.2. Напряжение переменного тока (АCV)

| Диапазон | Точность         | Разрешающая способность |
|----------|------------------|-------------------------|
| $200$ MB | $\pm(1,2\% + 3)$ | $100$ MKB               |
| 2B       |                  | $1 \text{ MB}$          |
| 20 B     | $\pm(0,8\% + 5)$ | $10 \text{ MB}$         |
| 200 B    |                  | $100 \text{ mB}$        |
| 750 B    | $\pm(1,2\% + 5)$ | 1 B                     |

**Входной импеданс:** 10 МОм для всех диапазонов.

**Защита от перегрузки:** 250 В постоянного тока или максимальное значение переменного тока в диапазоне 200 мВ. 750 В постоянного тока или максимальное значение переменного тока в других диапазонах.

**Частотный отклик:** (40~400) Гц для диапазона 200 В;

(40~100) Гц для диапазона 750 В.

**Отображение на дисплее:** среднеквадратичное значение синусоидальной волны (отклик среднего значения).

| Диапазон          | Точность         | Разрешающая способность |
|-------------------|------------------|-------------------------|
| 2 <sub>M</sub> A  | $\pm(0,8\% + 3)$ | 1 мкА                   |
| 20 <sub>M</sub> A |                  | $10$ MKA                |
| $200$ MA          | $\pm(1,2\% + 4)$ | 100 мкА                 |
| 20A               | $\pm(2,0\% + 5)$ | 10 <sub>MA</sub>        |

2.2.3. Сила постоянного тока (DCA)

# **Максимальное падение напряжения на входе:** 200 мВ.

**Максимальное значение тока на входе:** 20 А (время испытания не должно превышать 10 с). **Защита от перегрузки:** 0,2 А/250 В самовосстанавливающийся предохранитель; 20 А/250 В быстро перегорающий предохранитель для диапазона 20 А.

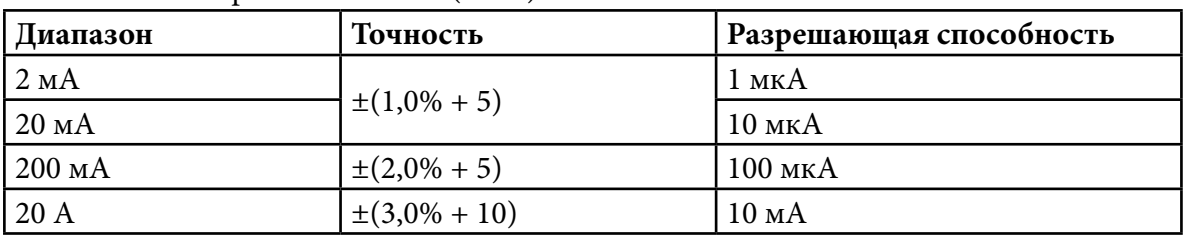

# 2.2.4. Сила переменного тока (АCA)

**Максимальное измеряемое падение напряжения:** 200 мВ.

**Максимальное значение тока на входе:** 20 А (время испытания не должно превышать 10 с). **Защита от перегрузки:** 0,2 А/250 В самовосстанавливающийся предохранитель; 20 А/250 В быстро

перегорающий предохранитель для диапазона 20 А.

**Частотный отклик:** 40–200 Гц.

**Дисплей:** среднеквадратичное значение синусоидальной волны (отклик среднего значения).

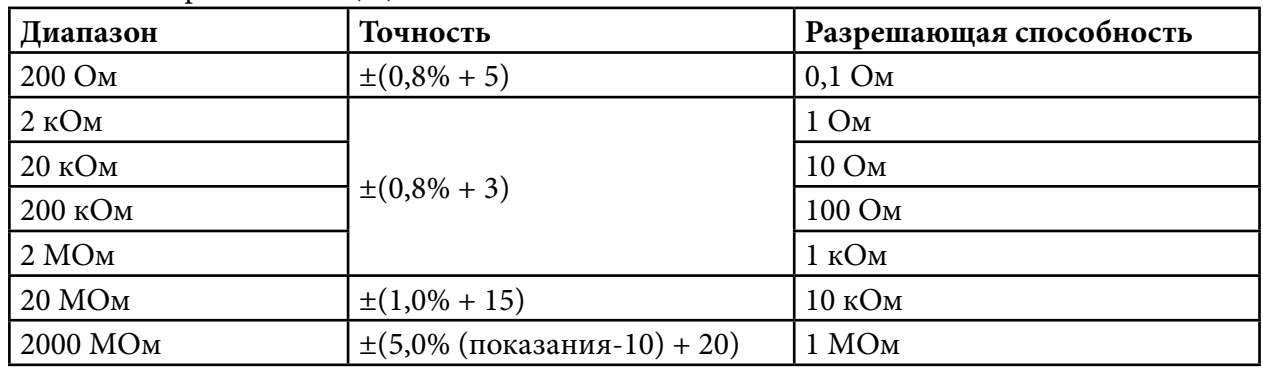

# 2.2.5. Сопротивление  $(Ω)$

# **Напряжение холостого хода:** менее 3В.

**Защита от перегрузки:** 250 В постоянного тока или максимальное значение переменного тока.

# *Примечания*

- 1. При работе в диапазоне 200 Ом измерительные щупы необходимо закоротить перед проведением измерений, чтобы измерять сопротивление между проводами, а затем следует отнять это значение от полученных показаний.
- 2. Когда измерительные щупы закорочены в диапазоне 2000 МОм, то показания 10 МОм являются нормальными, это не повлияет на точность, и данное значение следует отнять от измеренного значения. Например, сопротивление объекта — 1000 МОм, измеренное значение — 1010 МОм, в таком случае правильным значением будет 1010–10 = 1000 МОм.
- 3. Замедленное отображение измеренной величины является нормальным при измерении сопротивления более 1 МОм. Пожалуйста, подождите, пока показания дисплея стабилизируются.

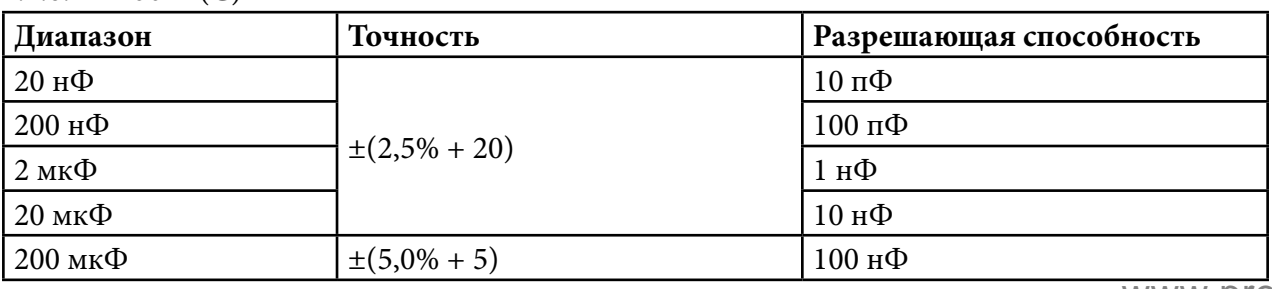

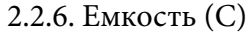

# **Частота измерений:** 100 Гц

**Защита от перегрузки:** 36 В постоянного тока или максимальное значение переменного тока.

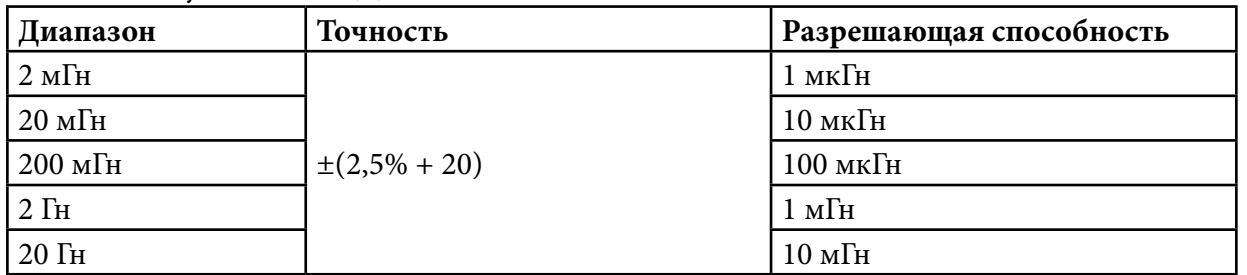

2.2.7. Индуктивность (L)

# **Частота измерений:** 100 Гц.

**Защита от перегрузки:** 36 В постоянного тока или максимальное значение переменного тока.

#### 2.2.8. Температура (Т)

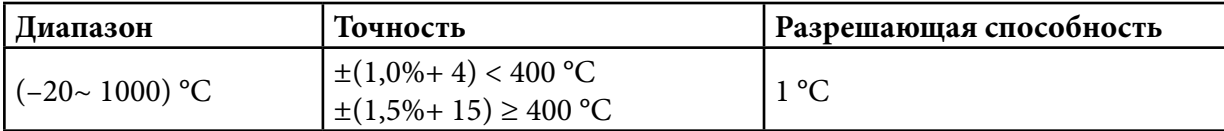

Термопара со штекером типа «банан».

# 2.2.9. Частота (F)

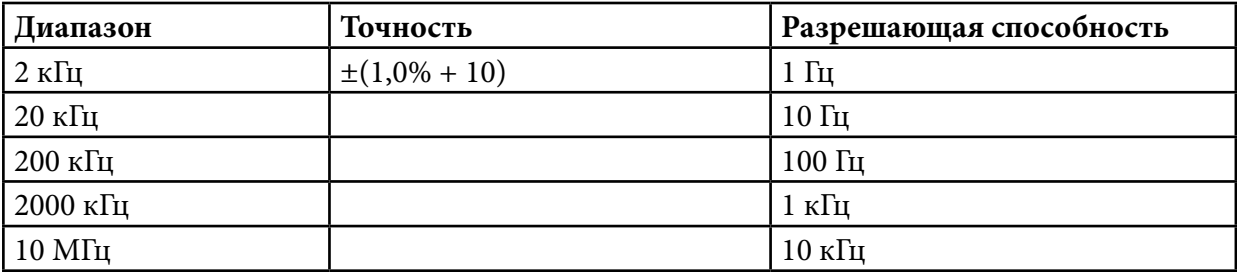

# **Чувствительность на входе:** более чем 3,5В Pp-p.

**Защита от перегрузки:** 250 В постоянного тока или максимальное значение переменного тока (менее 10 с).

2.2.10. Проверка диодов и прозвонка цепи на проводимость

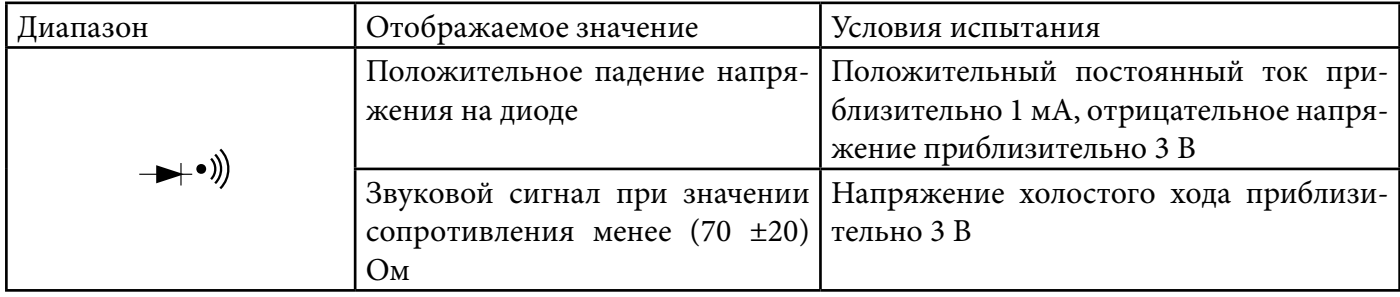

**Защита от перегрузки:** 250 В постоянного тока или максимальное значение переменного тока.

# Предупреждение

В целях безопасности НЕ подавайте какое-либо напряжение для данного диапазона!

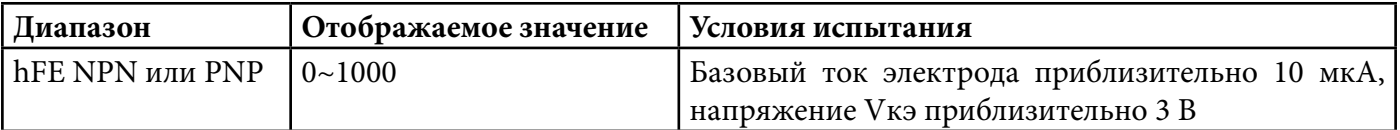

# 3. ПРИНЦИП РАБОТЫ ПРИБОРА

- 3.1. Описание передней панели
	- 3.1.1. ЖК-дисплей: отображает измеренное значение.
	- 3.1.2. Кнопка включения: включает/выключает питание прибора.
	- 3.1.3. HOLD (удержание): нажмите на эту кнопку для удержания максимального измеренного значения. На ЖК-дисплее будет отображаться значок «РН». Нажмите эту кнопку еще раз для выхода из режима удержания показаний, и значок «РН» исчезнет.
	- 3.1.4 Кнопка «В/L»: включение/отключение подсветки прибора.
	- 3.1.5. DC/AC: выбор режима измерения постоянного/ переменного тока.
	- 3.1.6. Функциональный переключатель: выбор измерительной функции и диапазона.
	- 3.1.7. GND. Заземление, «+» входное гнездо для измерения емкости (Cx), индуктивности (Lx), проверки транзисторов и измерения температуры.
	- 3.1.8. Гнездо с полярностью «+» для тока менее 200мА, «-» катодный вход для измерения емкости (Cx), индуктивности (Lx), проверки транзисторов и измерения температуры.

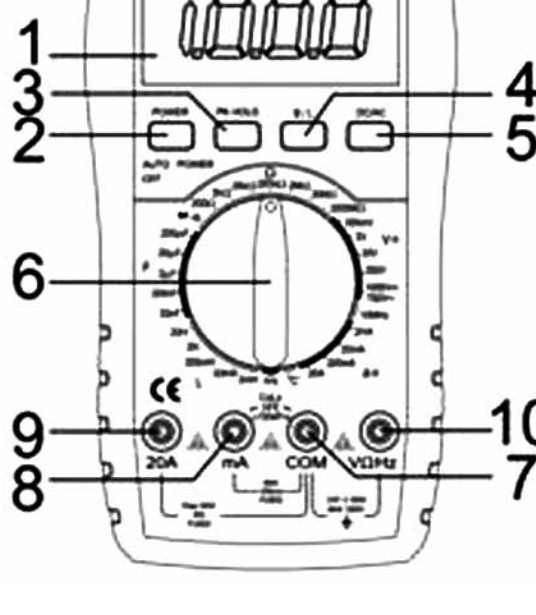

PresKit

**MT.A21** 

- 3.1.9. Гнездо измерения тока 20 А.
- 3.1.10. Гнездо с полярностью «+» для измерения напряжения, сопротивления и частоты.
- 3.2. Измерение напряжения
	- 3.2.1. Вставьте черный измерительный щуп в гнездо «СОМ», а красный щуп в гнездо «V/ $\Omega$ /Hz».
	- 3.2.2. Установите переключатель диапазонов в положение диапазона «V». Если измеряемое напряжение заранее неизвестно, следует установить переключатель в наивысший диапазон, а затем постепенно снижать его до получения показаний с наивысшей разрешающей способностью.
	- 3.2.3. Нажмите на кнопку «DC/AC» для выбора режима измерения постоянного или переменного тока.
	- 3.2.4. Подключите измерительные щупы к проверяемым точкам цепи, на ЖК-дисплее будет отображаться напряжение между испытываемыми точками.

# Примечания

- а. Если на ЖК-дисплее отображается «OL», это указывает на перегрузку, следует установить переключатель на более высокий диапазон.
- 6. Не прикладывайте напряжение свыше 1000 В постоянного тока или 750 В переменного тока.
- в. Не прикасайтесь к высоковольтной цепи при измерении высокого напряжения!

# 3.3. Измерение тока

- 3.3.1. Вставьте черный измерительный щуп в гнездо «СОМ», а красный щуп в гнездо «mA», или в гнездо «20А».
- 3.3.2. Если измеряемый ток заранее неизвестен, следует установить переключатель в наивысший диапазон, а затем постепенно снижать его до получения показаний с наивысшей разрешающей способностью.
- 3.3.3. Нажмите на кнопку «DC/AC» для выбора режима измерения постоянного или переменного тока.
- 3.3.4. Подключите измерительные щупы к проверяемой цепи, на ЖК-дисплее будет отображаться измеренное значение тока.

# Примечания

а. Если на ЖК-дисплее отображается «OL», это указывает на перегрузку, следует установить функциональный переключатель на более высокий диапазон.

б. При измерении тока значение тока для гнезда «мА» не должно превышать 200 мА, а для гнезда «20А» — не должно превышать 20 А (время измерения не должно превышать 10 с), измерительные щупы не должны находиться на проверяемых точках при переключении функций и диапазонов.

# 3.4. Измерение сопротивления

- 3.4.1. Вставьте черный измерительный щуп в гнездо «COM», а красный щуп в гнездо «V/Ω/Hz».
- 3.4.2. Установите функциональный переключатель на соответствующий диапазон сопротивления, затем соедините измерительные щупы с проверяемым сопротивлением.

# *Примечания*

- а. Если измеряемое значение сопротивления превышает максимальное значение для выбранного диапазона, то на ЖК-дисплее отображается «OL», следует установить переключатель на более высокий диапазон. Когда значение сопротивления превышает 1 МОм, то следует подождать несколько секунд, чтобы показания прибора стабилизировались. Это нормально при измерении больших значений сопротивления.
- б. Когда к входному гнезду ничего не подключено, на ЖК-дисплее отображается статус перегрузки.
- в. При измерении сопротивления внутри цепи убедитесь, что питание испытываемой цепи отключено и все конденсаторы полностью разряжены.
- г. Не подавайте какое-либо напряжение при работе в данном диапазоне!

# 3.5. Измерение емкости

- 3.5.1. Установите функциональный переключатель на соответствующий диапазон емкости и вставьте красный измерительный щуп в гнездо «mA», а черный щуп в гнездо «COM».
- 3.5.2. Соедините измерительные щупы с проверяемой емкостью (обратите внимание, что полярность красного щупа «-»).

# *Примечания*

- а. Если измеряемое значение емкости превышает максимальное значение для выбранного диапазона, то на ЖК-дисплее отображается «OL», следует установить переключатель на более высокий диапазон, а затем постепенно снижать его до получения показаний с наивысшей разрешающей способностью.
- б. До начала проведения измерений показания на ЖК-дисплее могут не быть равны нулю, остаточные показания на ЖК-дисплее будут постепенно приближаться к нулю, и их можно не принимать во внимание.
- в. При измерении больших емкостей показания на ЖК-дисплее могут отображаться нестабильно из-за утечки или пробоя.
- г. Перед измерением емкости все конденсаторы следует полностью разрядить во избежание повреждения прибора.
- д. Не подавайте какое-либо напряжение при работе в данном диапазоне!
- 3.6. Измерение индуктивности

3.6.1. Установите функциональный переключатель на соответствующий диапазон индуктивности и вставьте красный измерительный щуп в гнездо «mA», а черный щуп в гнездо «COM».

3.6.2. Соедините измерительные щупы с проверяемой индуктивностью.

# Примечания

- а. Если измеряемое значение индуктивности превышает максимальное значение для выбранного диапазона, то на ЖК-дисплее отображается «OL», следует установить переключатель на более высокий диапазон, а затем постепенно снижать его до получения показаний с наивысшей разрешающей способностью.
- 6. Будут получены разные результаты измерения при измерении индуктивностей с разными сопротивлениями.
- в. Если установлен диапазон 2 мГн, закоротите измерительные щупы для получения значения их индуктивности, затем измерьте индуктивность и отнимите значение индуктивности щупов от результата измерения.
- г. Не устанавливайте переключатель диапазонов на более высокий диапазон при измерении более низкого номинала индуктивности, так как это приведет к нестабильности результатов измерения.

# 3.7. Измерение температуры

- 3.7.1. Установите функциональный переключатель в положение «°С», и вставьте черный измерительный щуп термопары в гнездо «мА», а красный измерительный щуп в гнездо «СОМ».
- 3.7.2. Соедините измерительные щупы с рабочей точкой, температуру которой необходимо измерить. Измеренное значение будет отображаться на ЖК-дисплее.

# Примечания

- а. Если измеряемое значение температуры превышает максимальное значение для выбранного диапазона, то на ЖК-дисплее отображается символ «OL».
- 6. Не заменяйте термопару на термопару другого производителя, кроме Pro'skit, так как это может повлиять на точность измерений.
- в. Не прикладывайте напряжение к термопаре при измерении температуры!

# 3.8. Измерение частоты

- 3.8.1. Вставьте измерительный щуп или экранированный кабель в гнездо «СОМ» или в гнездо « $V/\Omega/H$ z».
- 3.8.2. Установите функциональный переключатель в диапазон измерения частоты, затем соедините измерительные щупы с источником сигнала или проверяемой нагрузкой.

# Примечания

- а. Если значение на входе равно или меньше 10 В (среднеквадратичное значение), то показания могут быть получены, однако при этом может отображаться выход за пределы диапазона.
- 6. При измерении слабых сигналов в шумных условиях рекомендуется использовать экранированный кабель.
- в. Будьте осторожны при проведении измерений в высоковольтных цепях.
- г. Не прикладывайте напряжение свыше 250 В постоянного тока или максимального значения переменного тока во избежание повреждения прибора.
- 3.9. Проверка коэффициента усиления по току hfe транзисторов
	- 3.9.1. Установите переключатель диапазонов в положение «hFE».
	- 3.9.2. Вставьте измерительные щупы в гнезда «mA» и «СОМ». Пожалуйста, обратите внимание на полярность, так как гнездо «СОМ» рассчитано на положительную полярность, а гнездо «мА» на отрицательную полярность.
	- 3.9.3 Для определения типа транзистора NPN или PNP вставьте электрод эмиттера, базы и коллектора в соответствующий разъем на испытательном приспособлении.
- 3.10. Проверка диодов и прозвонка цепи на проводимость
	- 3.10.1. Вставьте черный измерительный щуп в гнездо «СОМ», а красный щуп в гнездо «V/ $\Omega$ /Hz» (обратите внимание, что полярность красного щупа «+»).
- 3.10.2. Установите функциональный переключатель в положение «-+··))», затем подключите измерительные щупы к проверяемому диоду, показания являются приблизительным значением положительного падения напряжения на диоде.
- 3.10.3. Соедините измерительные щупы с двумя точками проверяемой цепи, если значение сопротивления меньше, чем примерно (70 ±20) Ом, прозвучит встроенный звуковой сигнал.

# 3.11. Измерение максимального значения

Нажмите на кнопку «РК HOLD», на ЖК-дисплее появится символ «РН», на ЖК-дисплее производится измерение максимальной величины. Нажмите на эту кнопку еще раз для отмены данной функции.

# 3.12. Автоматическое выключение питания

Если прибор не используется в течение  $(20 \pm 10)$  мин, то он автоматически отключается и переходит в спящий режим. Чтобы снова вернуться в рабочий режим, дважды нажмите на кнопку «включение».

# 3.13. Включение/выключение питания

Нажмите на кнопку «POWER APO» и удержите в течение 2 с для включения питания прибора, прибор перейдет в рабочий режим; нажмите на кнопку «POWER APO» еще раз для отключения питания прибора.

# 3.14. Включение подсветки

Нажмите на кнопку «B/L» для включения подсветки прибора. Через 10 с подсветка прибора автоматически отключится.

# **4. ОБСЛУЖИВАНИЕ**

Данный прибор является высокоточным, НЕ ПЫТАЙТЕСЬ модифицировать его внутреннюю цепь, обслуживание прибора должно производиться только квалифицированным персоналом.

- 4.1. Не храните и не используйте прибор в условиях высокой температуры, высокой влажности, возле воспламеняемых, взрывоопасных предметов и помещениях с сильным магнитным полем.
- 4.2. Протирайте прибор с помощью влажной ткани и мягкого чистящего средства, не используйте абразивные чистящие средства и спирт.
- 4.3. Извлекайте батарею, если прибор не используется длительное время.
	- 4.3.1. Если на ЖК-дисплее появляется значок «Е<del>Т</del>», то следует заменить батарею следующим образом:
		- 1. Открутите шурупы в отсеке для батареи и откройте его.
		- 2. Извлеките батарею, и замените ее на новую. Лучше использовать щелочные батареи для более продолжительного срока службы.
		- 3. Установите на место крышку отсека для батареи.
- 4.4. Замена предохранителя

Пожалуйста, используйте для замены предохранитель такого же типа и с такими же характеристиками.

# **5. УСТРАНЕНИЕ НЕИСПРАНВОСТЕЙ**

Если прибор не работает надлежащим образом, проверьте следующее:

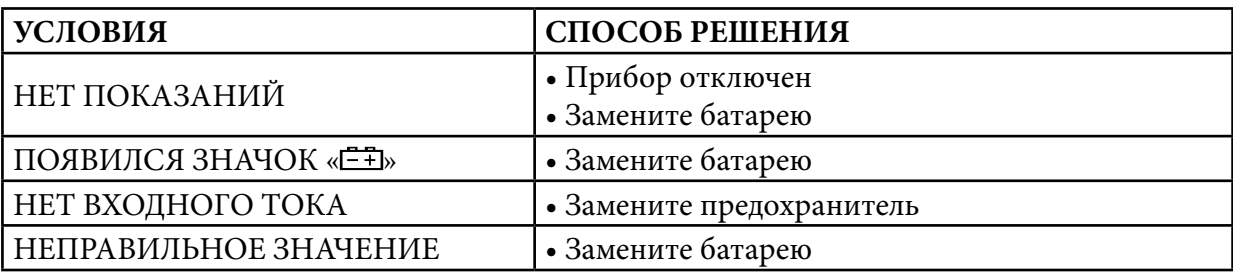